# **Deploy second Collection Server**

Deploy a second Collection Server when you need to audit separate homogeneous environments of SQL Server instances, such as a SQL Server 2008 environment and a SQL Server 2012 environment. For example, you could deploy one Collection Server to dedicated SQL Server 2008 instance in one environment and a second Collection Server to a dedicated SQL Server 2012 instance in another environment. Use the following checklist and instructions to successfully deploy a second Collection Server.

## **Deployment checklist**

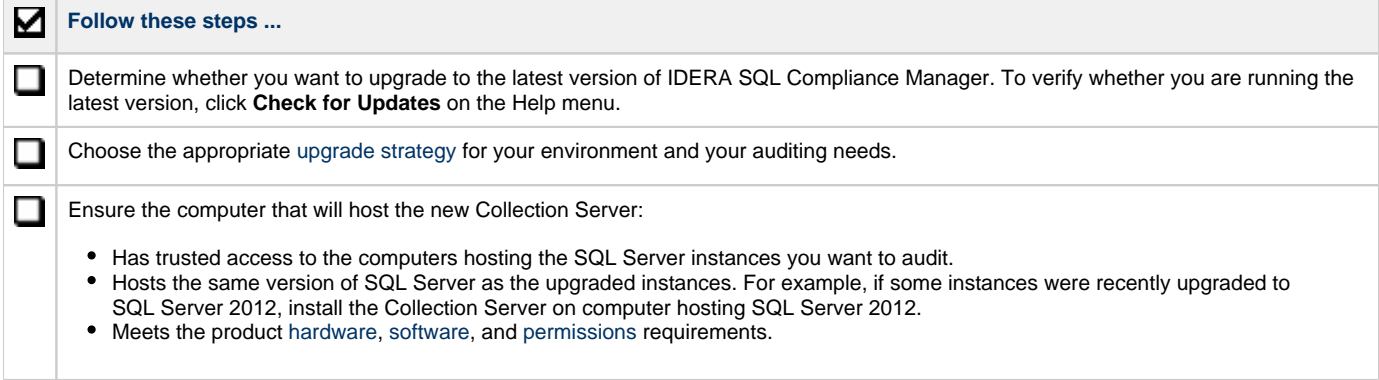

### **Deploy new Collection Server after the SQL Server on an audited instance is upgraded**

#### **To deploy a new Collection Server to an upgraded SQL Server on an audited instance:**

- 1. **If you want to use the latest version of SQL Compliance Manager**, [upgrade your deployment](https://wiki.idera.com/pages/viewpage.action?pageId=6651121152).
- 2. Use Custom install in the SQL Compliance Manager setup program to install the new Collection Server.
- 3. **If you upgraded SQL Compliance Manager to the latest version**, also [upgrade the compliance Agents](https://wiki.idera.com/display/SQLCM57/Upgrade+the+SQL+Compliance+Manager+Agent+remotely) deployed to the upgraded instances you are auditing.
- 4. [Configure the SQL Compliance Manager Agent](https://wiki.idera.com/display/SQLCM57/Configure+the+SQL+Compliance+Agent+connection) to communicate with the new Collection Server.

## **Deploy new Collection Server to audit new instances**

#### **To deploy a new Collection Server to audit new SQL Server instances:**

- 1. **If you want to use the latest version of SQL Compliance Manager**, [upgrade your deployment](https://wiki.idera.com/pages/viewpage.action?pageId=6651121152).
- 2. Use the Custom install in the SQL Compliance Manager setup program to install the new Collection Server.
- 3. [Register the instances](https://wiki.idera.com/display/SQLCM57/Register+your+SQL+Servers) you want to audit.
- 4. [Begin auditing](https://wiki.idera.com/display/SQLCM57/Audit+SQL+Server+Events) your new SQL Server instances.

**[IDERA](#) | [Products](#) | [Purchase](#) | [Support](#) | [Community](#) | [Resources](#) | [About Us](#) | [Legal](#)**